#### **Izenburua: 9, 9 DIRA**

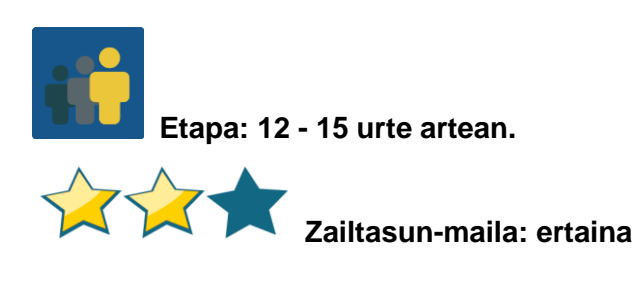

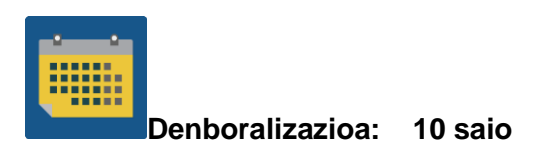

#### **Etiketak:**

Herritartasun digitala, netiketa, segurtasuna sarean eta Interneten.

#### **Jardueraren deskripzioa: (4 lerro gehienez)**

Ikasleek, nazioarteko taldeetan taldekatuta, herritartasun digitalaren 9 elementuak ezagutu eta ezagutaraziko dituzte.

#### **Helburuak: (3 gehienez)**

- 1. Herritar digital ona izateko kontuan hartzen diren 9 osagaiak ezagutzea.
- 2. 9 osagai horietako bakoitzaren garrantziari buruz gogoeta egitea.
- 3. Ikasitakoa kide den ikastetxe bakoitzeko hezkuntza-komunitatearekin batera jakitera ematea.

#### **Gako gaitasunak eta zeharkako gaiak:**

- Hizkuntza-komunikazioa
- Gaitasun digitala
- Gaitasun sozial eta zibikoak
- Komunikabideetarako heziketa
- Aukera-berdintasuna eta bazterketa-eza
- Osasunerako heziketa

## **Curriculumeko edukiak:**

- Ahozko zein idatzizko ulermena eta adierazpena (ama-hizkuntzan edo atzerriko hizkuntzaren batean).
- Eskemak edo kontzeptu-mapak egitea (*mind maps*).

## **Inklusio-alderdiak:**

Zailtasunak dituzten ikasleei idatzizko testuak ulertzea errazte aldera, dokumentua amahizkuntzan emango zaie.

Lan kolaboratiborako sormen-askatasuna eta kideen lanarekiko errespetua sustatuko da.

## **Aurreikusitako produktuak/ emaitzak:**

- Kontzeptu-mapa kolaboratiboak, herritartasun digitalaren 9 osagaiak banan bana azaltzen dituztenak.
- eTwinning txokoa. Ikastetxeko eremu komun bat gaituko da.
- 9 osagaiei buruz online edo paperean egindako jokoak.

#### **Jardueraren garapena**

*9, 9 dira* lankidetza-jarduera da, hainbat etapa dituena, eta iraupena alda daiteke parte hartzen duten taldeen ezaugarrien arabera.

#### *1. urratsa*

Irakasleak herritartasun digitalaren 9 elementuak aurkeztuko ditu. Jarraian, testu bat banatuko die ikasleei, osagai batekin. Ikasleak egokitu zaien osagaiaren arabera taldekatuko dira, hura aztertzeko eta hari buruz hausnartzeko.

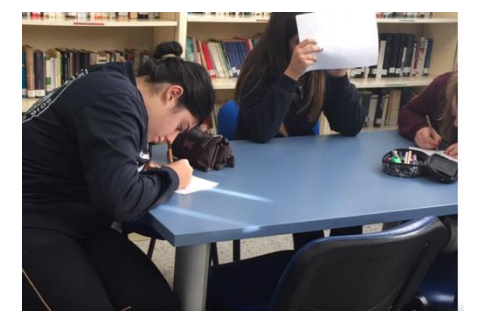

1. irudia, azalpen-eskema prestatzen

# [Herritartasun digitalaren 9 osagaiak.](https://www.iste.org/es/explore/essential-elements-digital-citizenship%20%3e)

Hona hemen haiei buruz hitz egiten duten beste esteka batzuk, erreferentzia gisa erabil daitezkeenak:

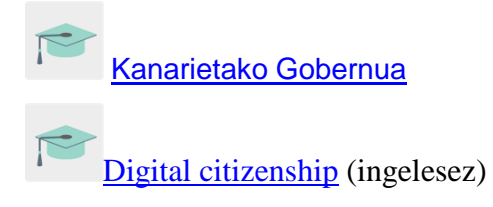

## **2. urratsa**

Dozenteak ikasleei profila sortuko die TwinSpace-n.

Tutoriala: *[Nola gonbidatu ikasleak TwinSpace-ra.](http://etwinning.es/es/como-invitar-a-los-alumnos-al-twinspace/)*

## **3. urratsa**

Irakasleek ikasleak nazioarteko taldeetan taldekatuko dituzte. Nazioarteko talde bakoitza osagai jakin bat landu duten ikasleez osatuko da. Talde bakoitzeko kideekin taula bat prestatu eta TwinSpace-n horretarako sortuko duten orrira igoko dute.

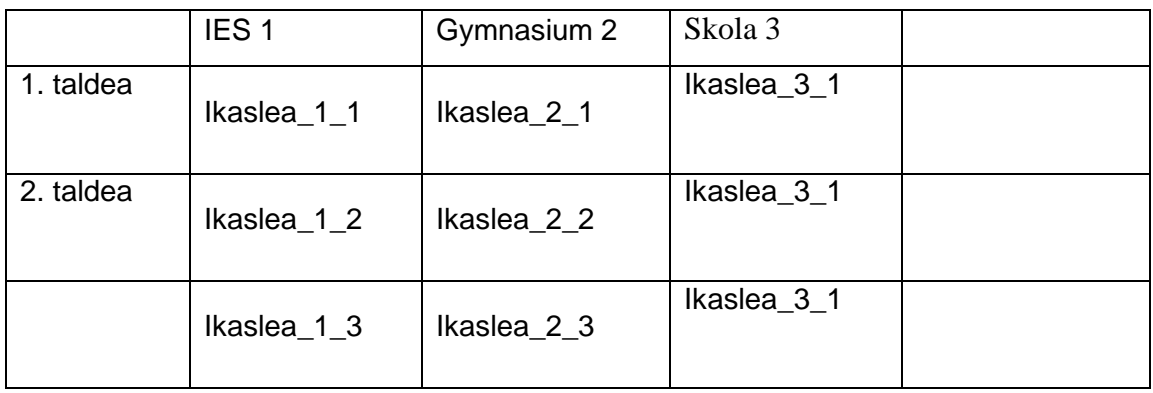

Tutoriala: [Twinspace-](http://etwinning.es/es/nuevo-twinspace-como-crear-una-pagina-de-actividades/)n orria sortzea

## *4. urratsa*

Irakasleek foro bat irekiko dute jardueraren izenburu berarekin, eta eztabaida-hari bat sortuko dute nazioarteko talde bakoitzarentzat.

Tutoriala: *[Nola sortu foro bat](http://etwinning.es/es/foros-en-el-twinspace/%3e) Twinspace-n.*

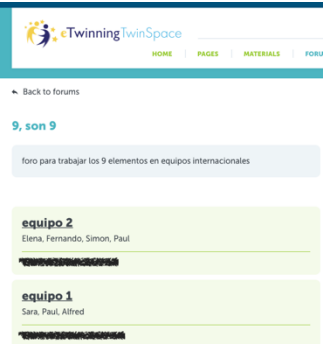

# 2. irudia

#### *5. urratsa*

Ikasleek egokitu zaien osagaiari buruzko informazioa zabalduko dute Interneten, eta adibideak bilatuko dituzte, errazago ulertzeko eta hobetzeko iradokizunak egiteko. Geroago, foroan sortutako elkarrizketan informazio hori partekatuko dute eta taldekideekin elkarreraginean arituko dira.

Iradokizuna: irakasleek foroko elkarrizketak dinamizatuko dituzte eztabaidatzen lagunduko dieten galderekin.

Nazioarteko talde bakoitzean osagaia ulertu eta eztabaidatu ondoren, talde horretako kideek edukiaren laburpen bat prestatuko dute edozein formatutan (adimen-mapa, aurkezpena, infografia, posterra, liburuxka, triptikoa, PDF dokumentua edo antzekoren bat).

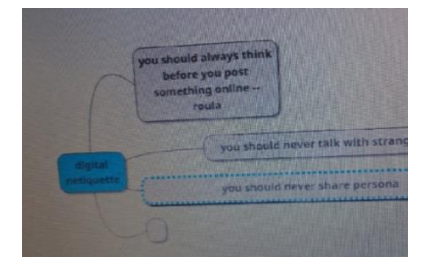

3. irudia- eskema digitala prestalanetan

## **6. urratsa**

Talde bakoitzeko ikasleek nazioarteko taldean jorratutako informazioa azalduko diete ikaskideei. Talde bereko kide guztiek azaltzeko gai izan behar dute.

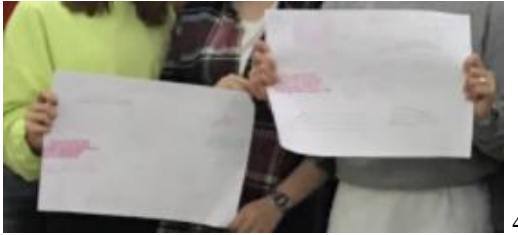

4. irudia, posterrak

## **7. urratsa**

Osagaiak azaldu eta gero, *ikastaldearen* barruan eztabaida txiki bat hasiko da, osagai horri buruzko iradokizunak eta ekarpenak jasotzeko.

Geroago, ikasleek ekarpen horien berri emango dute beren nazioarteko taldearen foroaren elkarrizketaren barruan.

## **8. urratsa**

Proiektuaren irakasleetako batek orri bat sortuko du jardueraren izenburuarekin, eta horma bat txertatuko du (TwinBoard), ikasleek dokumentu eta material interesgarriak parteka ditzaten.

Tutoriala: [Orria sortzea](http://etwinning.es/es/nuevo-twinspace-como-crear-una-pagina-de-actividades/) TwinSpace-n:

Tutoriala: *[Nola sortu TwinBoard bat](https://youtu.be/Ao5ZYV0A8Mo)* (bideoaren 2. zatia)

## *9. urratsa*

Nazioarteko talde bakoitzak azken ekarpenekin amaiera emango dio bere azken produktuari (adimen-mapa, aurkezpena, infografia, posterra, liburuxka, triptikoa, PDF dokumentua edo antzekoren bat) eta horman partekatuko du (TwinBoard).

## **10. urratsa**

*Ikastalde* bakoitzak joko bat sortuko du Quizziz, Kahoot, Learningapps edo antzeko tresnaren bat erabiliz, jardueran landutako informazioa berrikusteko.

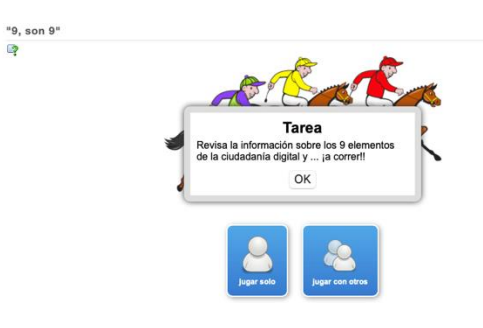

5. irudia

#### **11. urratsa**

Irakasleek **bideokonferentzia** bat programatuko dute jarduera ixteko. Bertan, aurretik sortutako jokoren batean arituko dira.

Irakasle batek Saioa grabatu eta TwinSpace-n partekatuko du. Bestela, pantaila-argazkiak egingo dira saioan zehar bilera egin dela frogatzeko.

Iradokizuna: bideokonferentzia TwinSpace-n programatuko da, baina komeni da B plan bat izatea azken uneko arazo teknikorik egotekotan. Gainerako kideekin hitz egin eta beste plataforma bat adostu daiteke (Hangouts, Google meet, Jitsi edo antzekoren bat).

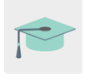

Tutoriala: Nola [programatu bideokonferentzia ba](http://etwinning.es/es/actividades-para-proyectos/como-crear-un-evento-online-videoconferencia-en-el-twinspace/) Twinspace-n:

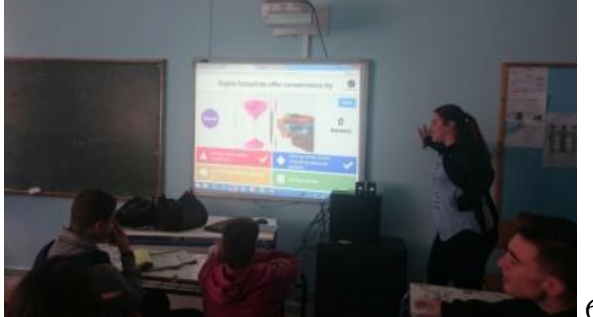

6. irudia

#### **Ebaluazioa**

Dozenteek autoebaluazio- eta koebaluazio-errubrika bana sortuko dute ikasleentzat.

Autoebaluazio-orriaren adibidea:

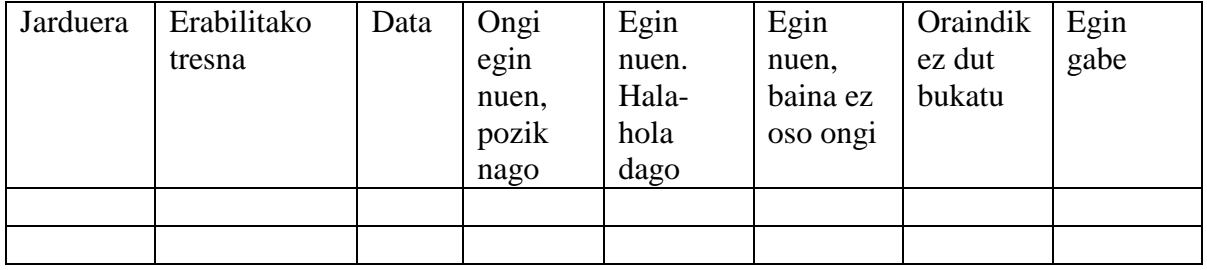

#### **Jakitera ematea**

Irakasleak taldeen azken produktuak inprimatuko ditu eta eTwinning-i eskainitako ikastetxeko txoko batean erakutsiko ditu, hezkuntza-komunitatea herritartasun digitalaren 9 osagaiak ezagutzearen garrantziaz jabetu dadin.

Ikastetxearen ezaugarriek horretarako aukera ematen badute, ikasleek jorratutako gaiari buruzko informazioa azalduko diete beste talde batzuei.

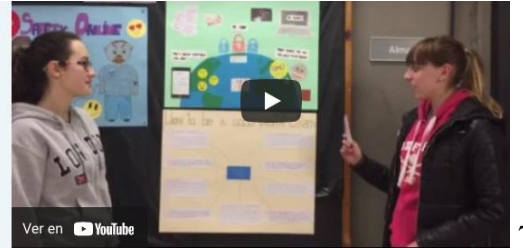

7. irudia

ikasleak beste talde bati sarrerako oholean zintzilikatuko informazioa azaltzen

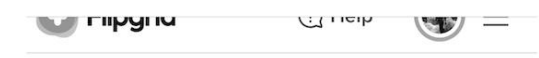

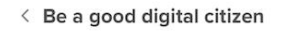

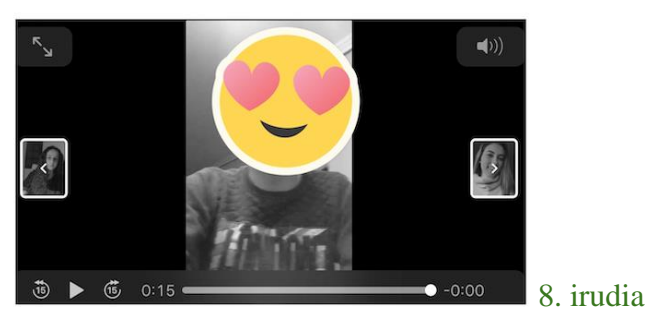

haien osagaiari buruzko aholkuak emateko bideoak Flipgrid-en

Iradokizuna[: Flipgrid](https://info.flipgrid.com/) beti da aukera interesgarria bideoa erabili nahi badugu. Bi herrialdeetako ikasleek beren proposamenak grabatu ditzakete, partekatu daitezkeenak, baita interaktiboak egin ere.

**Tresnak TwinSpace:** TwinBoard, foroa, bideokonferentzia

## **Kanpokoak:**

- [mindmup](https://app.mindmup.com/map/new/1623094510200)
- [popplet](https://www.popplet.com/)

[mindmeister](https://www.mindmeister.com/es)

- [kahoot](https://kahoot.com/)
- [quizziz](https://quizizz.com/)

**[learningapps](https://learningapps.org/)** 

[flipgrid](https://info.flipgrid.com/)